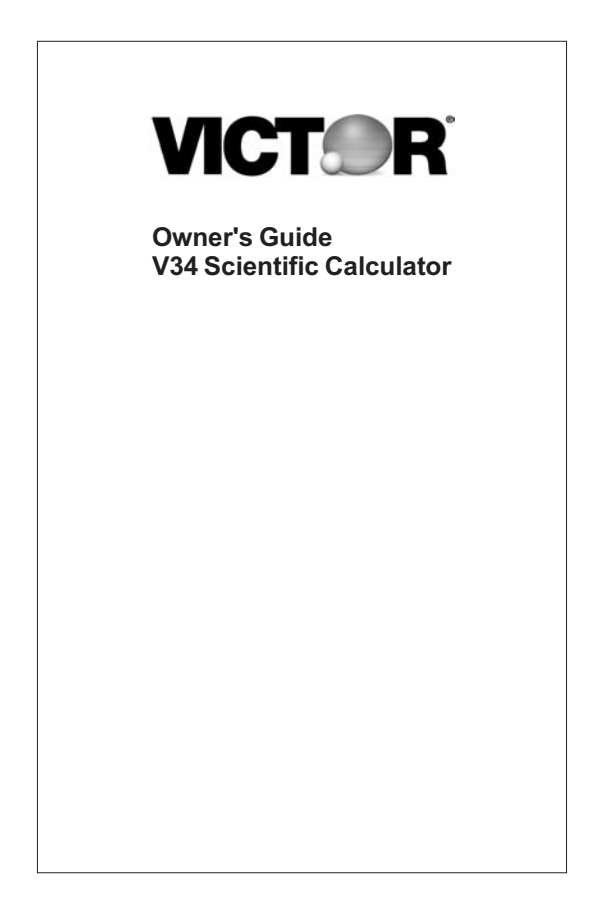

## Preface

Congratulations on your purchase of the V34 scientific calculator from Victor Technology. Victor has been serving customers since 1918. Today, Victor offers a complete line of printing, handheld, desktop, scientific, and financial calculators. For more information please see our website at <u>www.victortech.com</u> or call us at 1-800-628-2420.

Victor: The Choice of Professionals

Copyright © 2008 by Victor Technology LLC All rights reserved.

### **Limited Warranty**

Thank you for purchasing a product from Victor Technology.

This product has been electronically tested. If you have problems using this product, please carefully refer to the instruction manual.

This product, except the battery, is warranted by Victor to the original purchaser to be free from defects in material and workmanship under normal use for a period of two years from the date of purchase. During the warranty period, and upon proof of purchase, the product will be repaired or replaced (with the same or a similar model) at Victor's option, at a Victor Authorized Service Center, without any charge for either parts or labor.

This warranty will not apply if the product has been misused, abused, or altered. Without limiting the foregoing, battery leakage, bending of the unit, a broken display, a cracked housing, and cracks in the LCD display will be presumed to have resulted from misuse or abuse.

To obtain warranty service you must take or send the product, postage paid, with a copy of your sales receipt or other proof of purchase and the date of purchase, to a victor Authorized Service Center. Due to the possibility of damage or loss, it is recommended when sending product that you package the product securely and send it insured, return receipt requested.

NEITHER THIS WARRANTY NOR ANY OTHER WARRANTY, EXPRESS OR IMPLIED, INCLUDING ANY IMPLIED WARRANTY OF MERCHANTABILITY OR OF FITNESS FOR A PARTICULAR PURPOSE, SHALL EXTEND BEYOND THE WARRANTY PERIOD. NO RESPONSIBILITY IS ASSUMED FOR ANY INCIDENTAL OR CONSEQUENTIAL DAMAGES, INCLUDING WITHOUT LIMITATION DAMAGES RESULTING FROM MATHEMATICAL INACCURACY OF THE PRODUCT OR LOSS OF STORED DATA. SOME STATES DO NOT ALLOW LIMITATIONS ON HOW LONG AN IMPLIED WARRANTY LASTS AND SOME STATES DO NOT ALLOW THE EXCLUSION OR LIMITATION OF INCIDENTAL OR CONSEQUENTIAL DAMAGES, SO THE ABOVE LIMITATIONS OR EXCLUSIONS MAY NOT APPLY TO YOU. This warranty gives you specific rights and you may also have other rights which vary from state to state.

If your product needs repair, please call 1-800-628-2420 or visit us at www.victortech.com

<u>www.victortech.com</u>.<br>If for any reason this product is to be returned to the store where purchased, it must be packed in the original package. Thank you.

### **Victor Technology LLC**

### **Handling Precautions**

- $\bullet$  Be sure to press the  $\sqrt{P_{\text{R}}P_{\text{B}}P_{\text{B}}}$  button on the back of the calculator before using it for the first time.
- Even if the calculator is operating normally, replace the battery at least once every three years. Dead batteries can leak, causing damage to and malfunction of the calculator. Never leave the dead battery in the calculator.
- The battery that comes with this unit discharges slightly during shipment and storage. Because of this, it may require replacement sooner than the normal expected battery life.
- Low battery power can cause memory contents to become corrupted or lost completely. Always keep written records of all important data.
- Avoid use and storage in areas subject to temperature extremes. Very low temperatures can cause slow display response, total failure of the display, and shortening of battery life. Also avoid leaving the calculator in direct sunlight, near a window, near a heater or anywhere else it might become exposed to very high temperature. Heat can cause discoloration or deformation of the calculator's case, and damage to internal circuitry.
- Avoid use and storage in areas subject to large amounts of humidity and dust. Take care never to leave the calculator where it might be splashed by water or exposed to large amounts of humidity or dust. Such elements can damage internal circuitry.

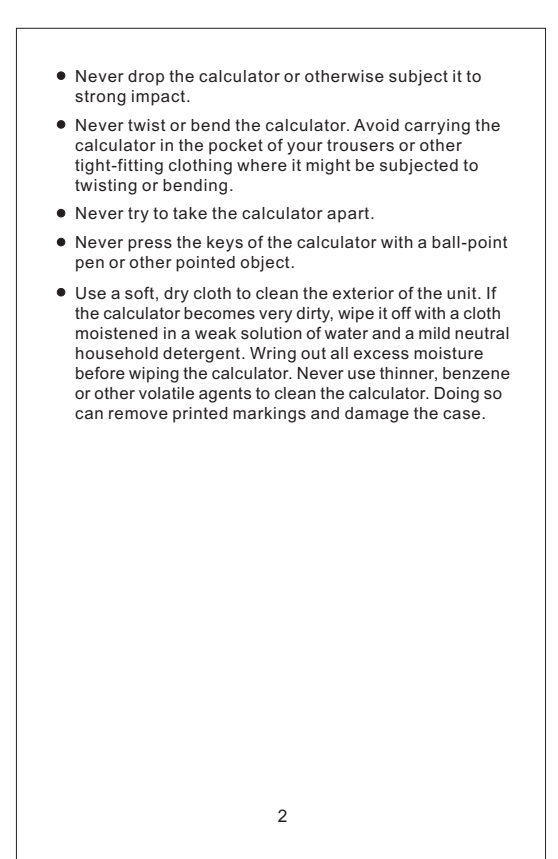

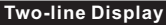

The two-line display makes it possible to view both the calculation formula and its result at the same time.

- The upper line shows the calculation formula.
- The lower line shows the result.

Press  $\blacksquare$  and  $\blacksquare$  to scroll the line.

Press  $\boxed{\text{SHIFT}}$  or  $\boxed{\text{SHIFT}}$  to move the cursor immediately to the beginning or end of the entry.

### **General Information**

**Menus:** Certain keys display menus: MEMAR, SHIFT REL,  $[STD]$ , SHIFT STAT), STATVAR, SHIFT EXITSTAT, PRB, DRG,  $[0.11]$  $\boxed{\text{SHIFT}$  $\boxed{\text{R} \leftrightarrow \text{P}}$ ,  $\boxed{\text{SHIFT}}$  $\boxed{\text{SCHFT}}$ ,  $\boxed{\text{SHIFT}}$  $\boxed{\text{FIX}}$ , and  $\boxed{\text{SHIFT}}$  $\boxed{\text{REST}}$ .

Press  $\boxed{\blacktriangleleft}$  or  $\boxed{\blacktriangleright}$  to move the cursor and underline a menu item. To return to the previous screen without selecting the item, press  $ELEAR$ .

To select a menu item:

- **Press**  $F_{\text{NTER}}$  while the item is underlined, or
- For menu items followed by an argument value, enter the argument value while the item is underlined. The item and the argument value are displayed on the previous screen.

### **Previous Entries**

### ◚◚

After an expression is evaluated, use  $\Box$  and  $\Box$  to scroll through previous entries, which are stored in the unit memory. You cannot retrieve previous entries while in STAT mode. You can edit a previous entry and press [ENTER] to evaluate the new expression.

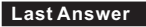

### $[SHFT]$  $[AP]$

The most recently calculated result is stored to the variable Ans. Ans is retained in memory, even after the unit is turned off. To recall the value of Ans:

- **Press SHIFT** ANS (Ans displays on the screen), or
- $\bullet$  Press any operations key ( $\Box$ ),  $\Box$  etc.) As the first part of an entry, Ans and the operator are both displayed.

### **Order of Operations**

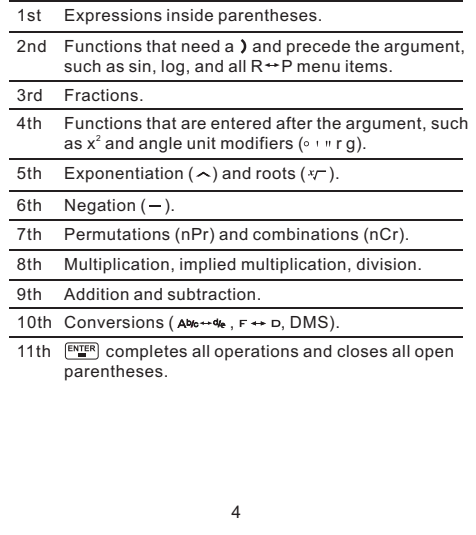

### **Clearing and Correcting**

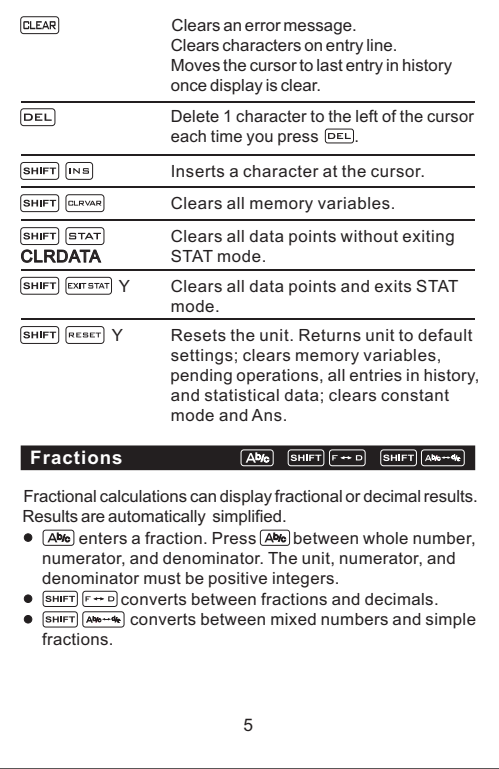

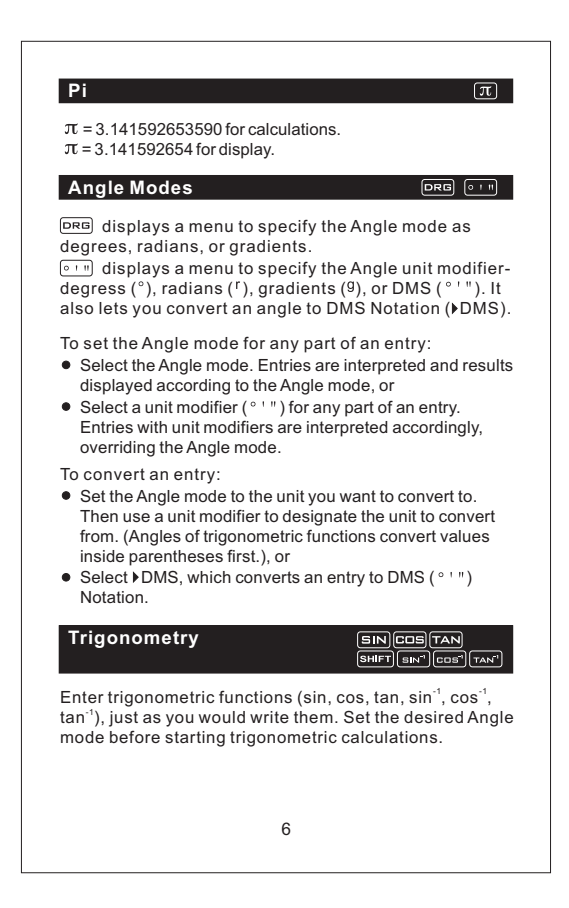

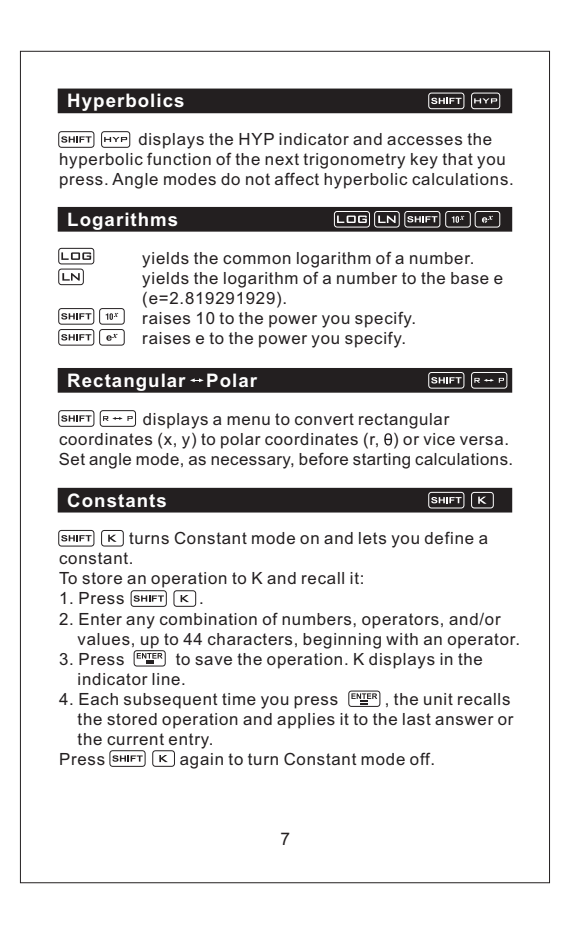

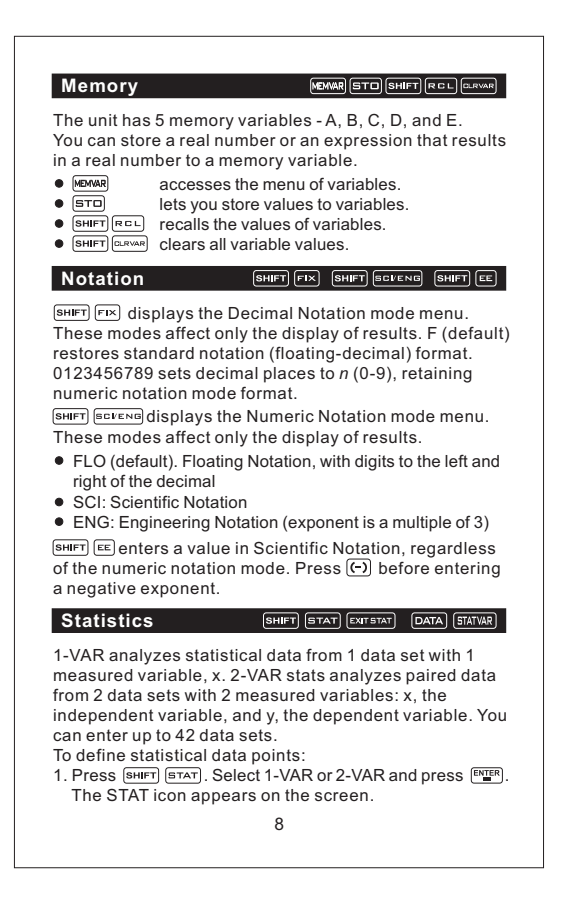

- 2. Press DATA.
- 3. Enter a value for X1.
- 4. Press  $\boxed{\blacktriangledown}$ .
	- $\bullet$  In 1-VAR stat mode, enter the frequency of occurrence (FRQ) of the data point. FRQ default=1, If FRQ=0, the data point is ignored.
	- In 2-VAR stat mode, enter the value for Y1 and press ENTER<sup>1</sup>
- 5. Repeat steps 3 and 4 unitl all data points are entered. You must press  $F_{\text{min}}$  or  $\boxed{\text{}}$  to save the last data point or FRQ value entered. If you add or delete data points, the unit automatically reorders the list.
- 6. When all points and frequencies are entered:
	- $\bullet$  Press  $\overline{\text{5TATVAR}}$  to display the menu of variables (see table for definitions) and their current values, or
	- **Press DATA) to return to the blank STAT screen. You** can do calculations with data variables  $(\bar{x}, \bar{y}, \text{etc.})$ . Select a variable from the  $\sqrt{\frac{S_{\text{N}}}{S_{\text{N}}}}$  menu and then press  $F<sub>NTER</sub>$  to evaluate the calculation.
- 7. When finished:
	- **Press SHIFT STAT and select CLRDATA to clear all data** points without exiting STAT mode, or
	- **Press SHIFT EXTERT ENTER to clear all data points, variable** and FRQ values, and to exit STAT mode (STAT indicator turns off).

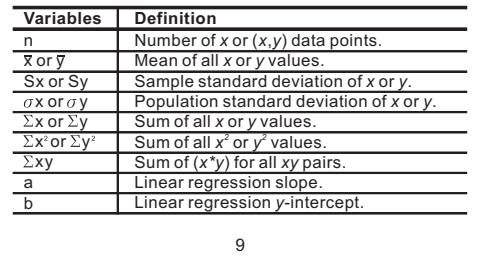

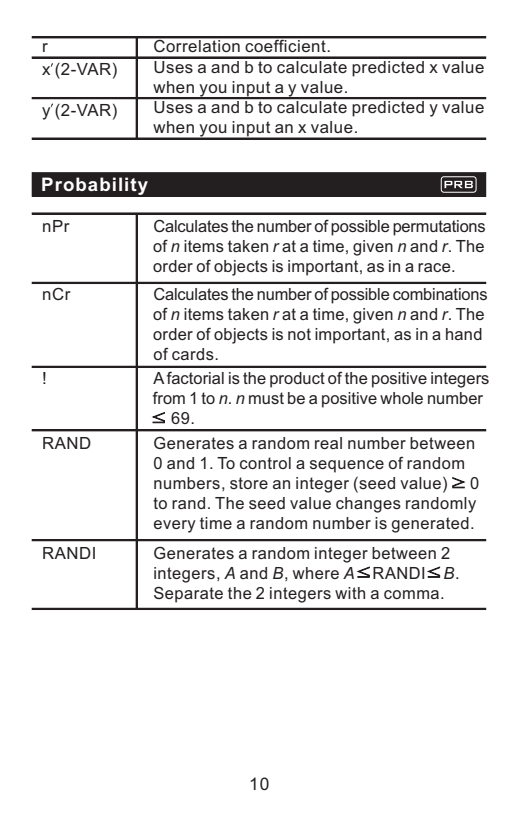

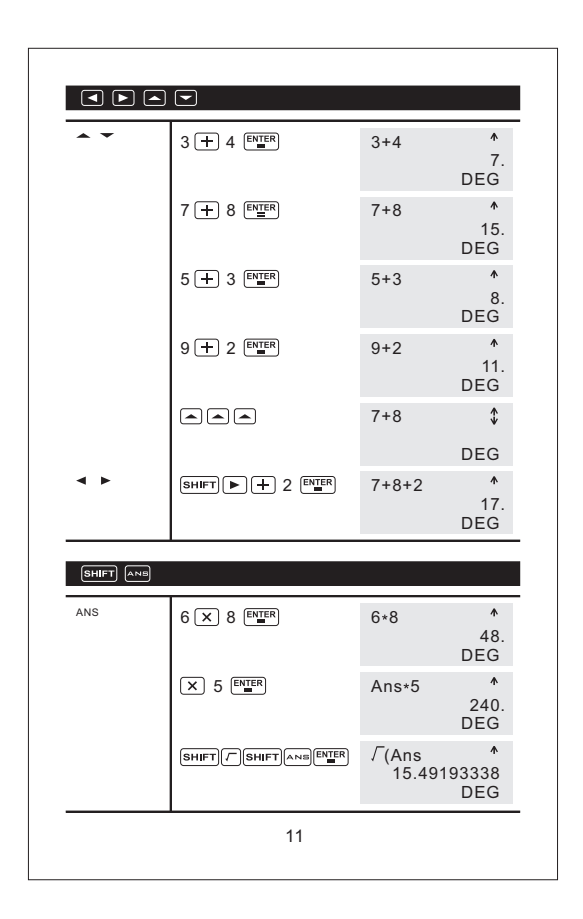

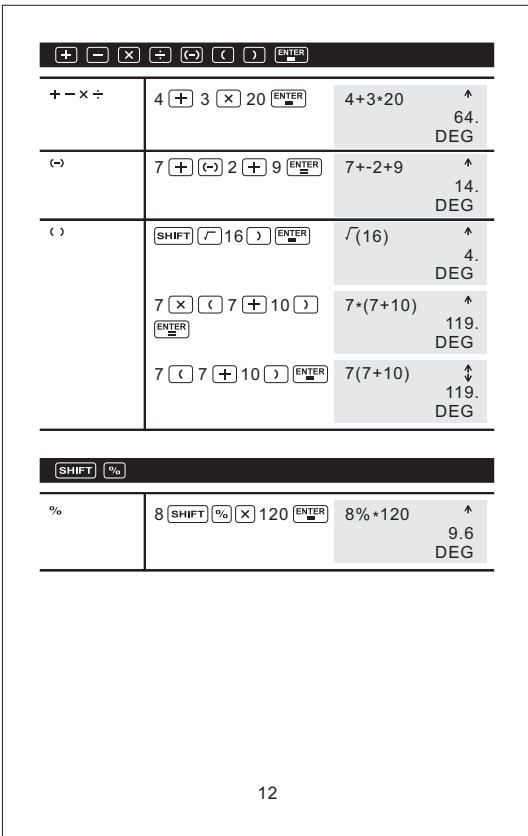

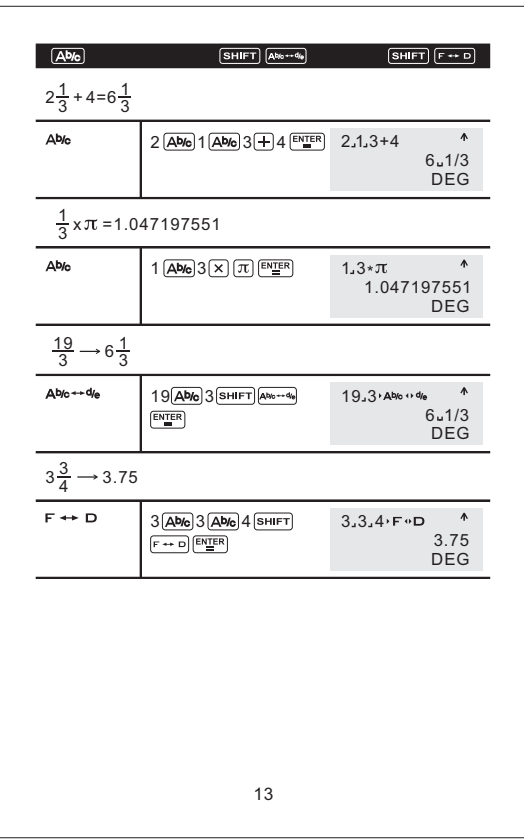

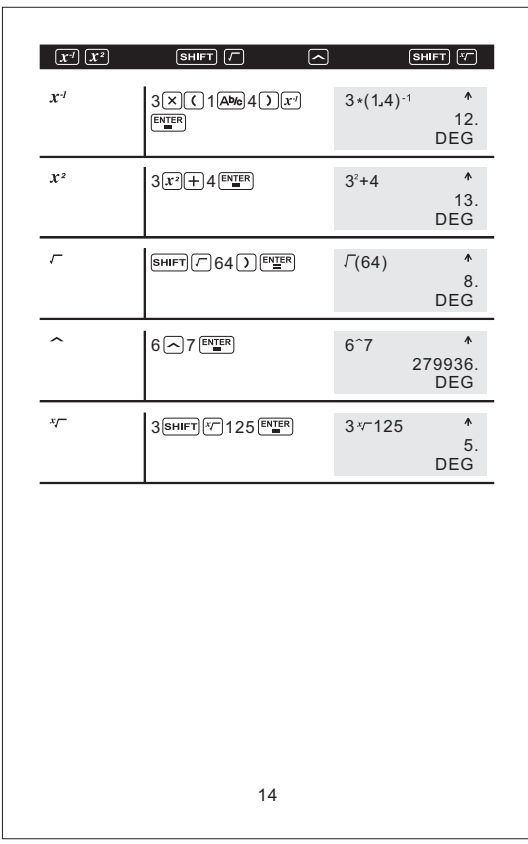

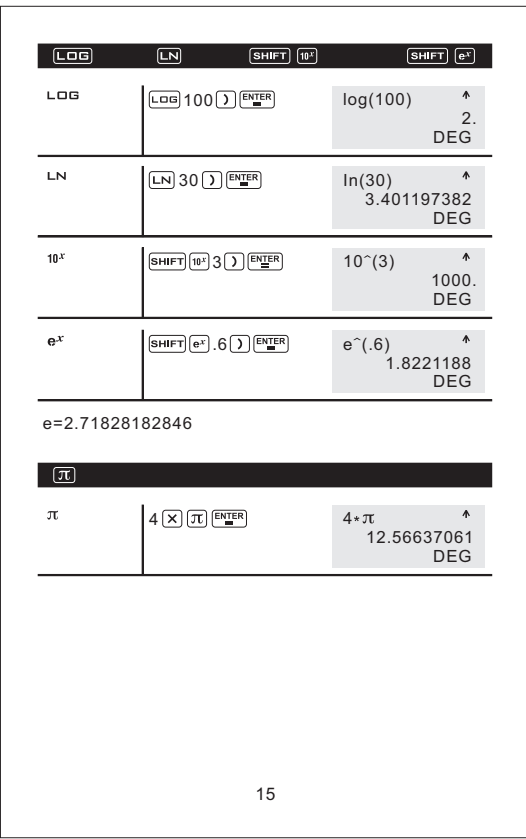

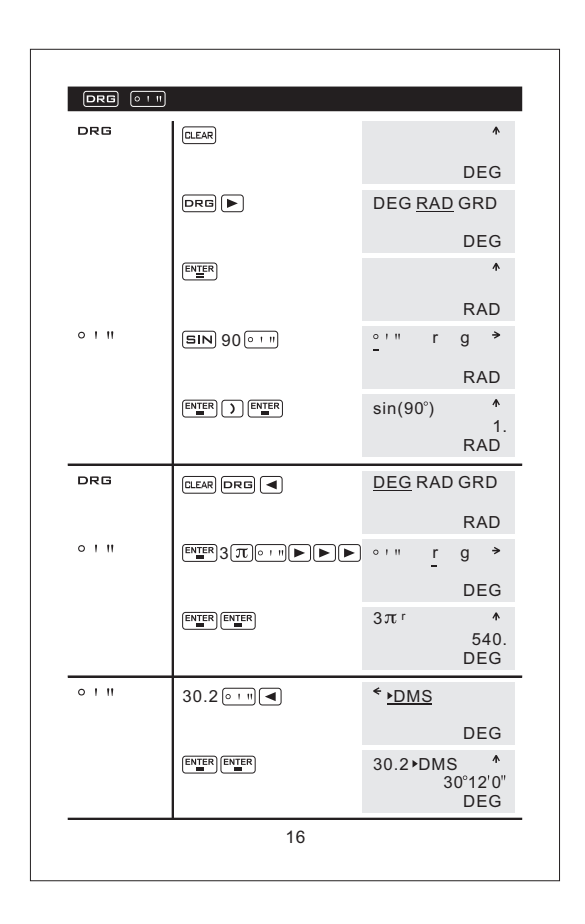

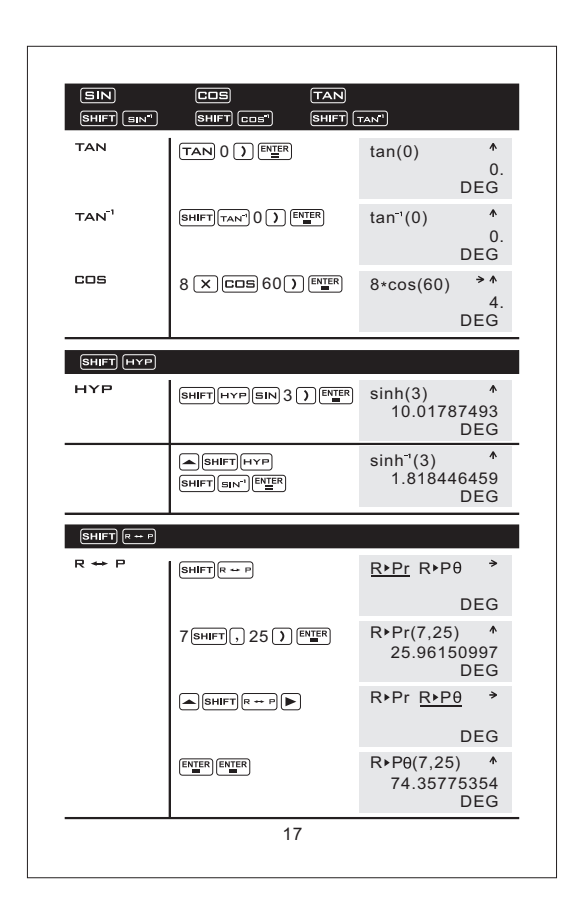

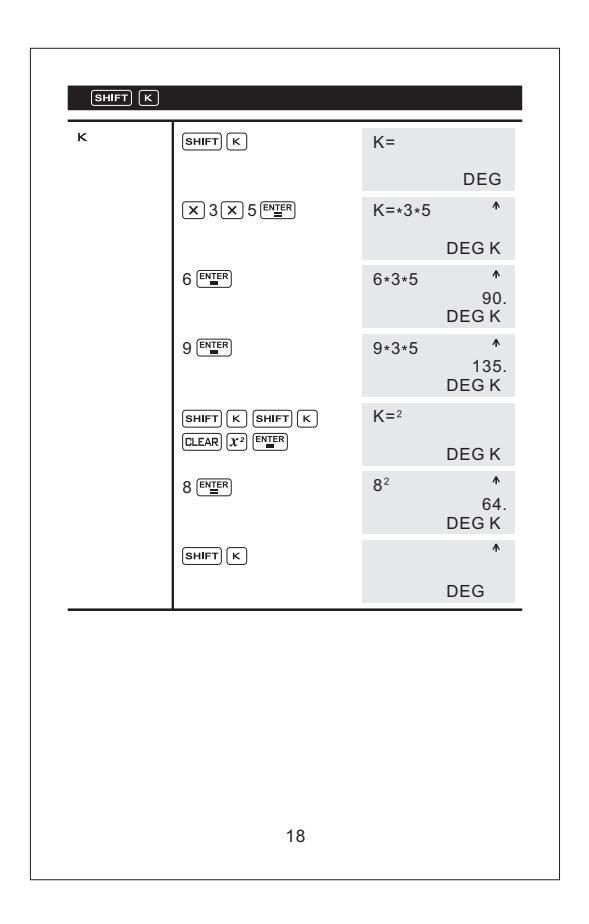

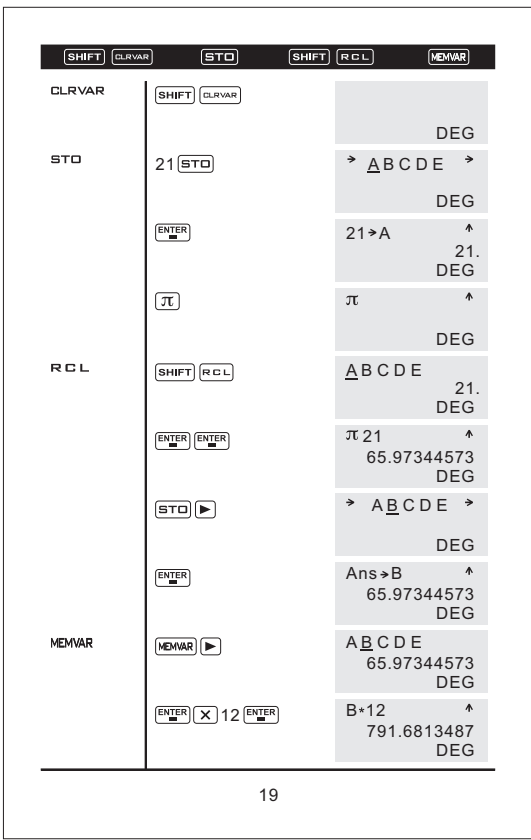

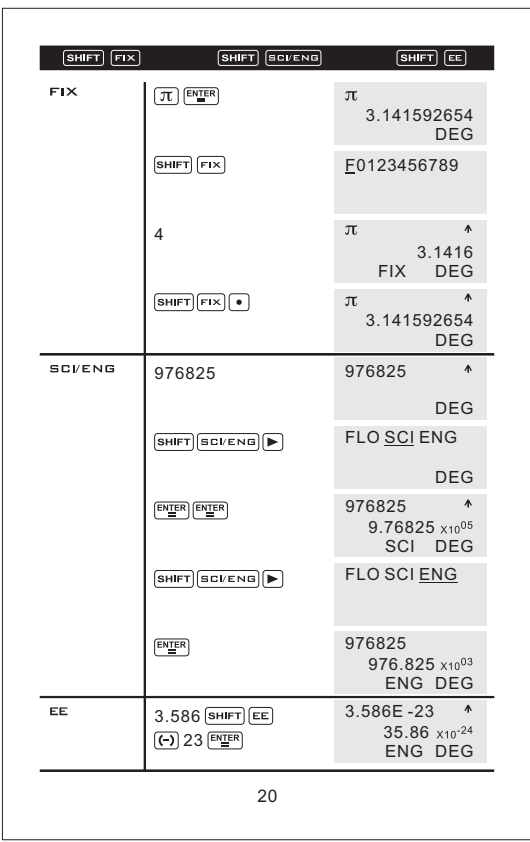

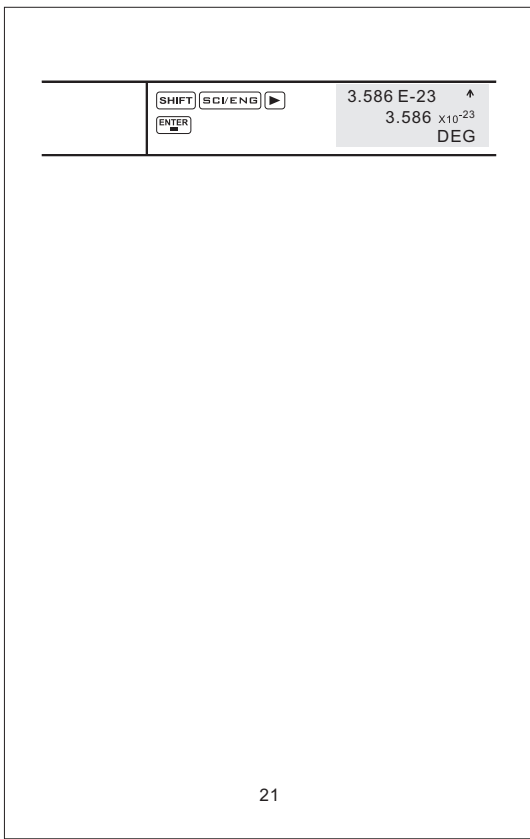

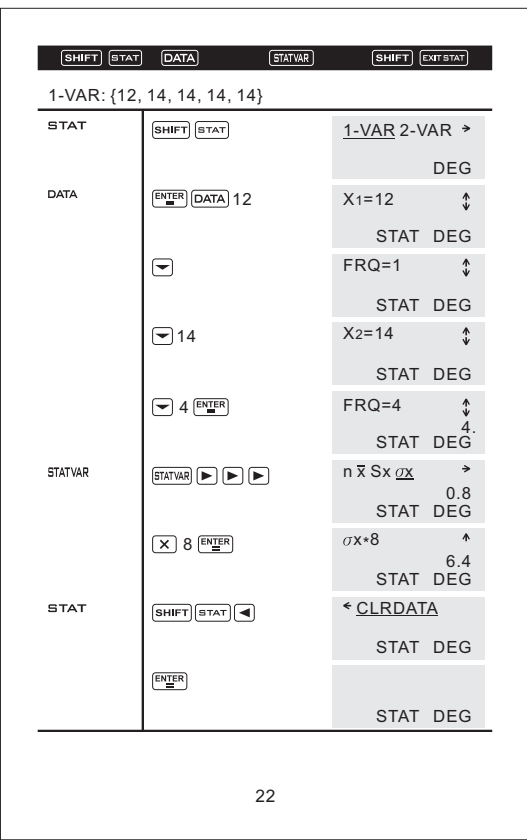

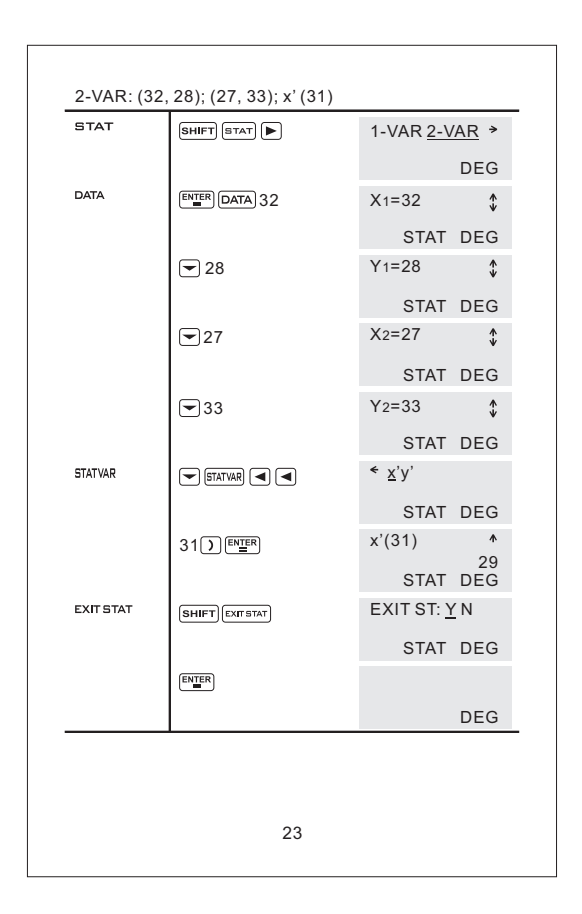

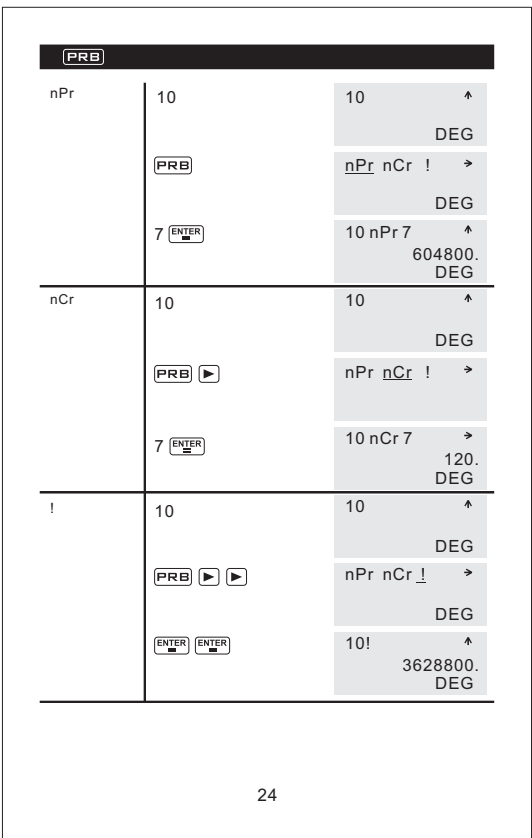

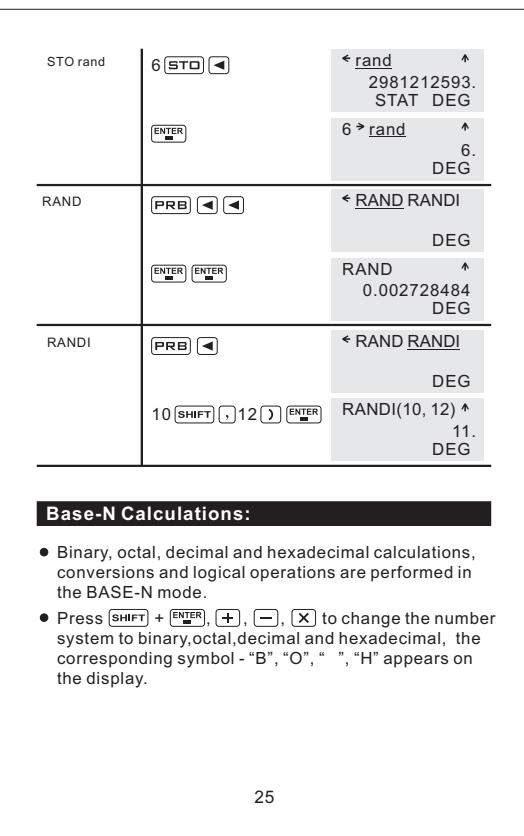

Valid values in each number system:

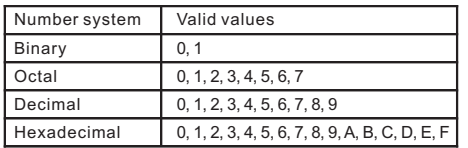

### Calculation range

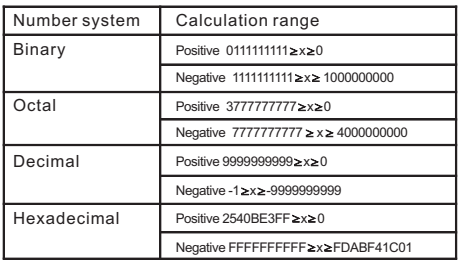

### (1) Binary, Octal, Decimal, Hexadecimal conversions:

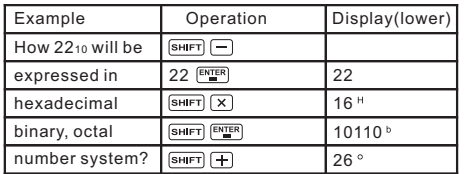

(2) Basic arithmetic operations using binary, octal, decimal and hexadecimal values:

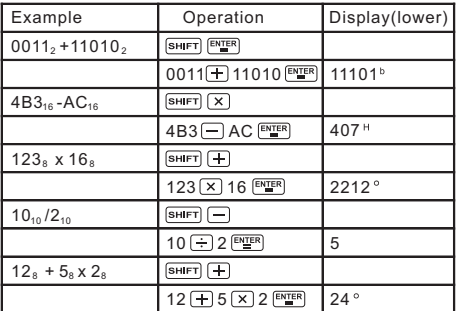

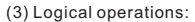

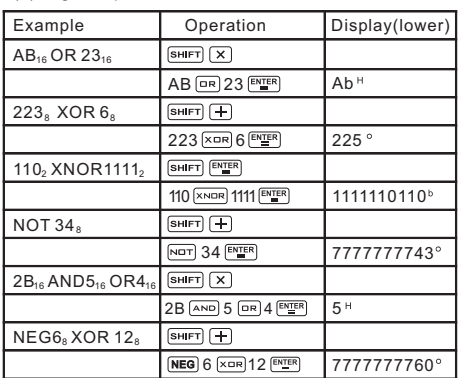

### **Input Ranges:**

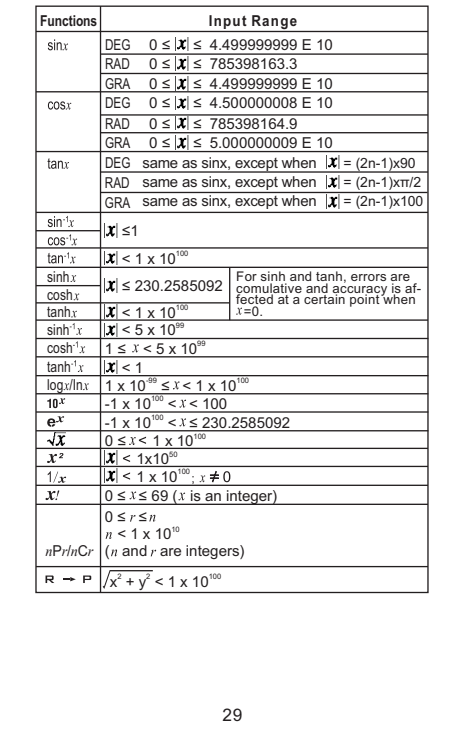

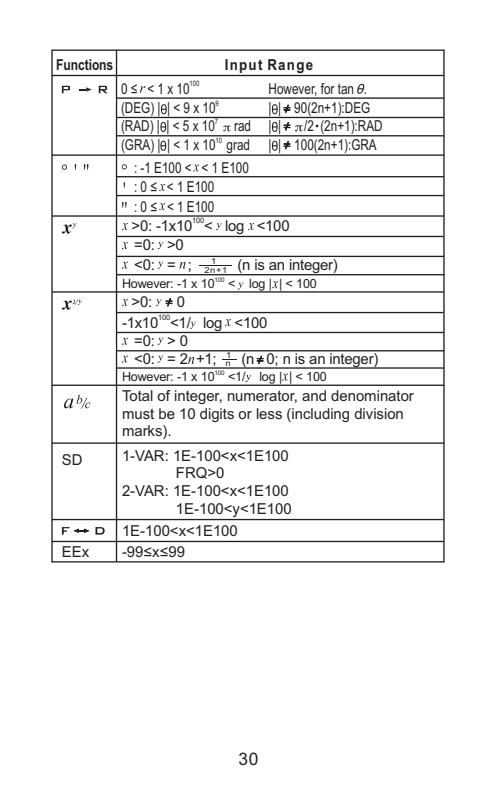

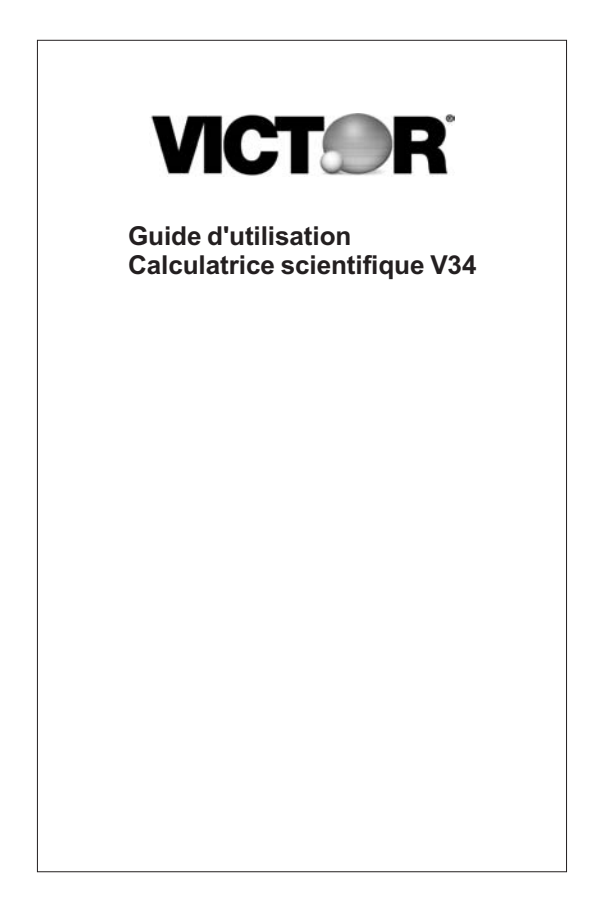

# Préface

Victor Technology vous félicite pour l'acquisition de votre calculatrice scientifique V34. Nous offrons nos produits à notre clientèle depuis 1918. Aujourd'hui, Victor est fier d'offrir une gamme complète de calculatrices scientifiques et financières imprimantes, portables ou de bureau. Pour obtenir davantage d'informations sur notre gamme de produits, visitez notre site Web à l'adresse <u>www.victortech.com</u> ou composez le 1-800-628-2420.

Victor : le choix des professionnels!

Copyright © 2008, Victor Technology LLC Tous droits réservés

### **Garantie limitée**

Merci d'avoir acheté un produit Victor Technology.

Ce produit a été testé électroniquement. En cas de problèmes liés à l'utilisation de votre calculatrice, veuillez vous reporter au Guide d'utilisation.

L'acheteur original de cet article bénéficie d'une garantie contre tout défaut de fabrication ou de matériau, à l'exception de la pile, pour des conditions d'utilisation normale et pour une durée de deux ans à compter de la date d'achat. Au cours de la période de garantie, sur simple présentation de la preuve d'achat, cet article pourra être réparé ou remplacé (par un article similaire ou du même modèle) à la discrétion de Victor, sans frais de main-d'œuvre ou de pièces, à tout centre de service autorisé par Victor Technology.

Cette garantie ne pourra s'appliquer si le produit visé a été mal utilisé, a fait l'objet d'un usage abusif ou s'il a été modifié. Sans limiter ce qui précède, les problèmes liés à une fuite de la pile, au pliage ou au bris du boîtier ou de l'écran ACL seront imputés à un mauvais usage ou une utilisation abusive de l'appareil.

Pour vous prévaloir de la garantie de service, vous devrez vous présenter à un centre de service autorisé par Victor ou faire expédier l'appareil par poste prépayée, accompagné d'une preuve d'achat ou d'un reçu de caisse dûment daté. En raison du risque d'avaries postales ou de perte de l'article, nous vous recommandons de bien emballer l'article et d'assurer votre envoi postal accompagné d'une demande d'accusé de réception.

NI LAPRÉSENTE GARANTIE, NI TOUTEAUTRE GARANTIE OU CONDITION IMPLICITE OU EXPRESSE Y COMPRIS TOUTE GARANTIE IMPLICITE DE QUALITÉ MARCHANDE OU D'APTITUDE À UN USAGE PARTICULIER NE SERONT PROLONGÉES AU-DELÀ DE LA DURÉE DE LA PÉRIODE DE GARANTIE. AUCUNE RESPONSABILITÉ NE SERAASSUMÉE EN CAS DE DOMMAGES DIRECTS, SPÉCIAUX, ACCESSOIRES OU INDIRECTS, Y COMPRIS, ET SANS LIMITATION, LES DOMMAGES RÉSULTANT D'ERREURS MATHÉMATIQUES DU PRODUIT OU DE PERTES DE DONNÉES STOCKÉES. CERTAINS ÉTATS NE PERMETTENT PAS LA LIMITATION DE LA DURÉE D'UNE GARANTIE IMPLICITE ET CERTAINS ÉTATS NE PERMETTENT PAS L'EXCLUSION OU LA LIMITATION POUR DOMMAGES ACCESSOIRES OU INDIRECTS, DE SORTE QUE LES LIMITATIONS OU EXCLUSIONS ÉNONCÉES CI-DESSUS PEUVENT NE PAS S'APPLIQUER À VOUS.

La présente garantie vous reconnaît des droits spécifiques auxquels peuvent s'ajouter d'autres droits pouvant varier d'un état à l'autre.

Si votre appareil requiert des réparations, veuillez composer le 1-800-628-2420 ou visiter notre site web à l'adresse www.victortech.com. Si, pour quelque raison, l'appareil doit être retourné à son point d'achat, il devra être rapporté dans son emballage d'origine. Merci.

### **Victor Technology LLC**

### **Précautions à prendre**

- **Appuyez sur le bouton RESET (réinitialisation) situé à** l'arrière de la calculatrice avant la première utilisation de l'appareil.
- Même si la calculatrice fonctionne normalement, la pile doit être remplacée au moins une fois tous les trois ans. Les piles mortes risquent de couler et d'endommager la calculatrice ou de causer son mauvais fonctionnement. Ne jamais laisser une pile morte dans la calculatrice.
- La pile d'origine qui alimente cet appareil se décharge légèrement durant le stockage et le transport. Pour cette raison, il peut être nécessaire de procéder à son remplacement avant le terme prévu de sa durée de vie utile.
- Une pile affaiblie risque de causer une corruption ou une perte de données. Il est recommandé de consigner vos données importantes dans un registre externe.
- Évitez l'utilisation et le stockage de l'appareil à des températures extrêmes. Les très basses températures peuvent ralentir l'affichage des données, causer une panne de l'écran, et raccourcir la durée de vie de la pile. Évitez aussi d'exposer la calculatrice à la lumière directe du soleil, de la laisser derrière une vitre, près d'une source de chaleur et tout autre endroit où elle serait exposée à de très hautes températures. La chaleur peut causer la décoloration ou la déformation du boîtier de la calculatrice et risque d'endommager les circuits internes de l'appareil.
- Évitez l'utilisation et le stockage de l'appareil dans des endroits fortement humides ou poussiéreux. Préservez la calculatrice de tout risque d'éclaboussures d'eau et d'une exposition en milieux fortement humides ou poussiéreux. De telles conditions risquent d'endommager les circuits internes.

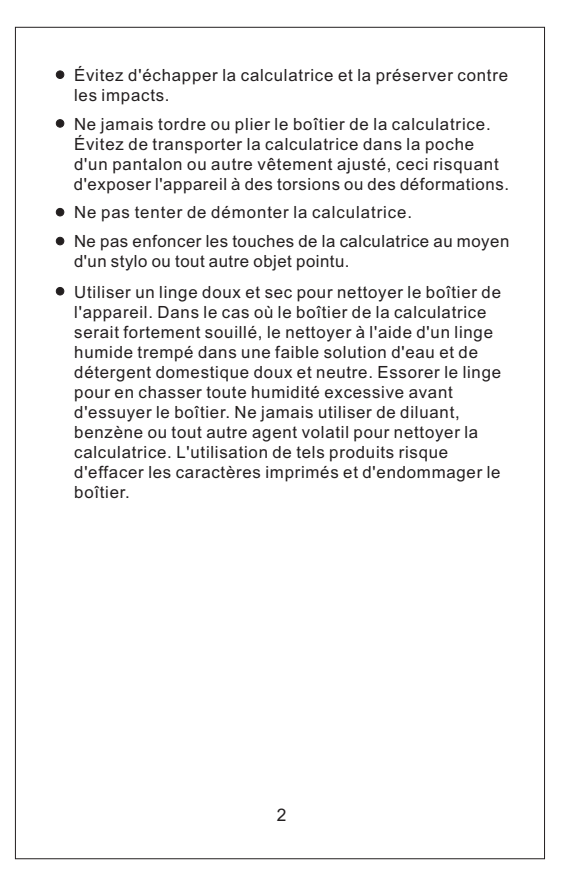

### **Affichage sur deux lignes**

L'affichage sur deux lignes permet de visualiser simultanément la formule utilisée pour le calcul et le résultat obtenu.

- La ligne supérieure affiche la formule de calcul.
- La ligne inférieure affiche le résultat.

Appuyez sur les touches  $\blacktriangleleft$  et  $\blacktriangleright$  pour faire défiler la ligne. Appuyez sur les touches SHIFT 4 0U SHIFT D pour déplacer le curseur vers le début ou la fin de l'entrée.

### **Informations générales**

**Menus :** Certaines clés affichent des menus MEMAR, SHIFT  $[REL], [STD], [SHIFT] [STAT], [STAT], [SHIFT] [XHSTAT], [PRE], [DRG],$  $\boxed{\circ$   $\cdot$   $\cdot$  ,  $\boxed{\text{SHIFT}}$   $\boxed{\text{R} \leftrightarrow \text{P}}$ ,  $\boxed{\text{SHIFT}}$   $\boxed{\text{SHIFT}}$   $\boxed{\text{FIX}}$ ,  $\boxed{\text{C}}$   $\boxed{\text{SHIFT}}$   $\boxed{\text{REST}}$ . Appuyez sur les touches  $\boxed{\blacktriangleleft}$  ou  $\boxed{\blacktriangleright}$  pour déplacer le curseur et souligner un article au menu. Pour retourner à l'affichage précédent sans sélection effectuée, appuyez

sur la touche **ELEAR**.

Pour sélectionner un article au menu:

- Appuyez sur la touche  $\sqrt{\frac{\text{ENTER}}{\text{transfer}}}$  lorsque l'article est souligné ou
- Pour les articles au menu suivi d'un argument, entrez la valeur d'argument pendant que l'article est souligné. L'article et la valeur d'argument se trouvent affichés sur l'écran précédent.

### **Entrées précédentes**

Après l'évaluation d'une expression, utiliser les touches  $\blacktriangleright$  et  $\blacktriangleright$  pour faire défiler les entrées précédentes, qui sont stockées dans la mémoire de l'appareil. Il est impossible d'afficher les entrées précédentes lorsqu'en mode STAT. Vous pouvez modifier une entrée précédente et appuyer sur la touche **ENTER** pour évaluer la nouvelle expression.

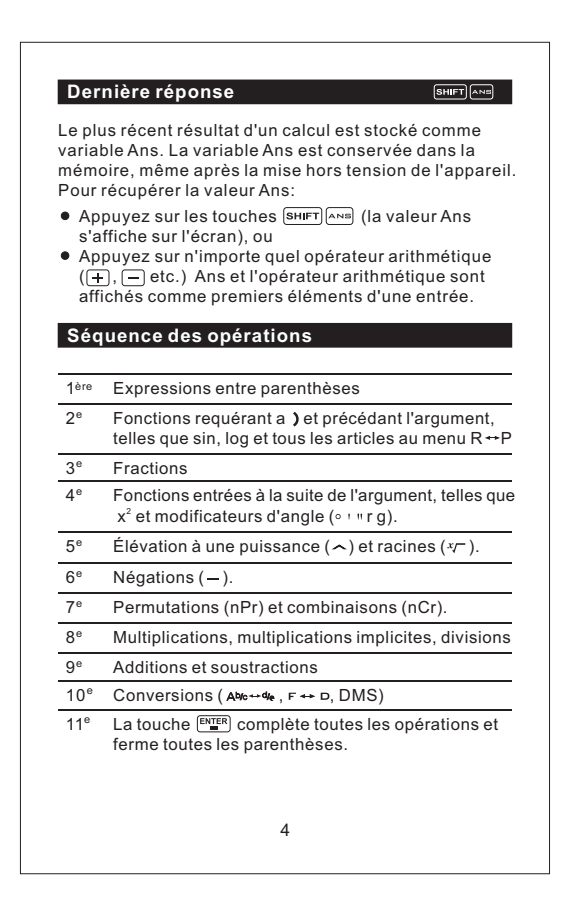

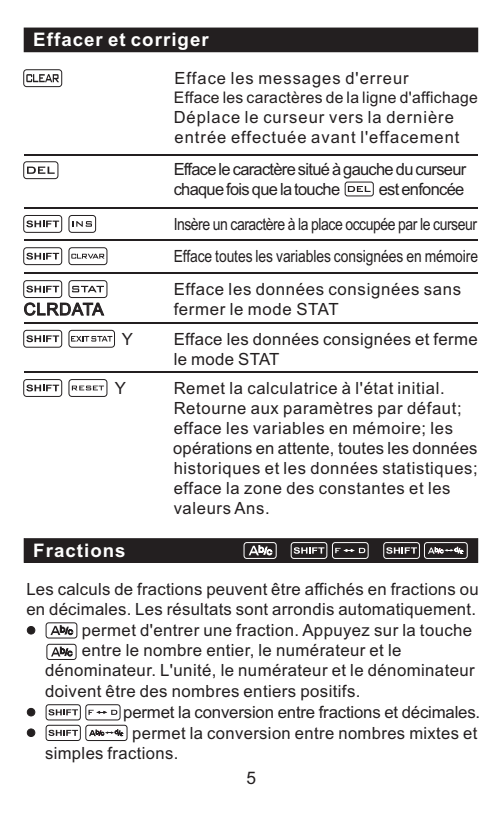

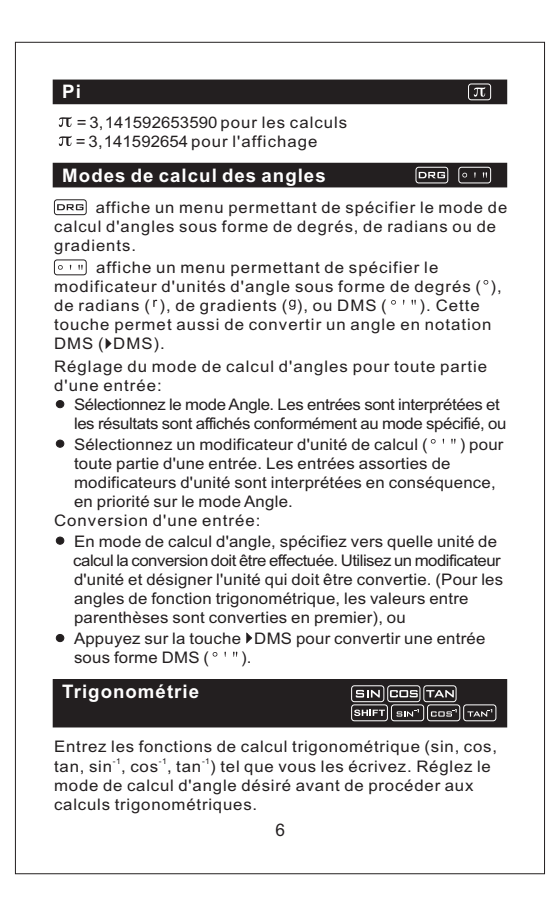

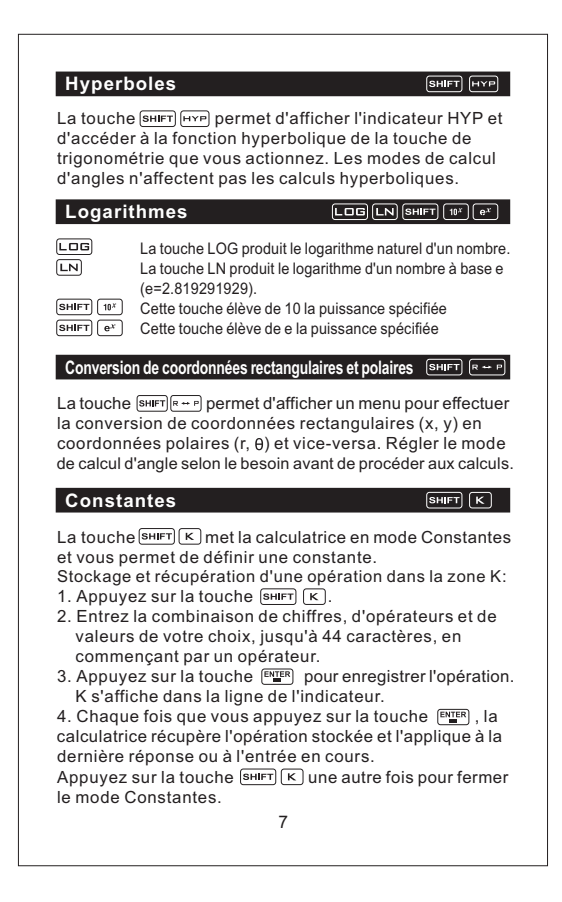

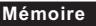

### **MEMVAR** STO SHIFT RCL GLRVAR

La calculatrice possède 5 variables de mémoire : A, B, C, D et E. Vous pouvez stocker des nombres réels ou des expressions résultant en nombres réels dans une variable de mémoire.

- **BELOWED** donne accès au menu des variables
- $\overline{\phantom{a}}$  and permet de stocker des valeurs vers les variables
- $\sqrt{\text{SHIFT}}$  RCL rappelle les valeurs variables

SHIFT GLRVAR efface les valeurs variables

**Notation**  $SHFT$   $FIX$   $SHFT$   $SCVENG$  $SHFT$  $E$ 

La touche  $\boxed{\text{sum}}$  affiche le menu du mode de notation décimale. Ce mode n'affecte que l'affichage des résultats. F (défaut) rétablit le format de notation standard (flottante -décimale). 0123456789 définit le nombre de décimales *n* (0 à 9), tout en maintenant le format de notation numérique.

Ce mode n'affecte que l'affichage des résultats. **SHIFT SCVENG** affiche le menu du mode de notation numérique.

- FLO (défaut) : notation flottante avec chiffres à gauche et à droite de la décimale.
- SCI: notation scientifique
- ENG: Notation d'ingénierie (l'exposant est un multiple de 3)

permet d'entrer une valeur en notation scientifique, sans égard au mode de notation numérique. Appuyez sur la touche  $\textcircled{\textsf{I}}$  avant d'entrer un exposant négatif.

#### **Statistiques**  $SHIFT$  $STAT$  $EXTSTAT$

[DATA] [STATVAR]

1-VAR permet d'analyser les données statistiques de 1 ensemble de données comportant 1 variable mesurée; x. 2-VAR stats permet d'analyser les données par paires de 2 ensembles de données comportant 2 variables mesurées : x, la variables indépendante, et y, la variable dépendante. Vous pouvez entrer jusqu'à 42 ensembles de données. Définition des points de données statistiques:

1. Appuyez sur les touches **SHIFT** STAT. Sélectionnez le mode 1-VAR ou 2-VAR et appuyez sur la touche <sup>ENTER</sup>. L'icône STAT apparaît sur l'écran.

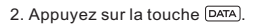

- 3. Entrez une valeur pour X1.
- 4. Appuyez sur la touche  $\equiv$ .
	- En mode statistique 1-VAR, entrez la fréquence de l'occurrence (FRQ) du point de donnée. La valeur de défaut FRQ = 1. Si FRQ = 0, le point de donnée est ignoré.
	- En mode statistique 2-VAR, entrez la valeur pour Y1 et appuyez sur la touche [ENTER].

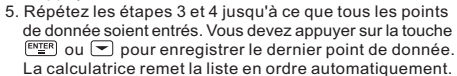

- 6. Lorsque tous les points et les fréquences sont entrés:
	- $\bullet$  Appuyez sur la touche **STATVAR** pour afficher le menu des variables (voir le tableau des définitions ci-dessous) et leur valeur courante, ou
	- $\bullet$  Appuyez sur la touche  $\overline{p_{ATA}}$  pour retourner à l'écran vierge STAT. Vous pouvez effectuer des calculs avec des variables de données ( $\overline{x}$ ,  $\overline{v}$ , etc.). Sélectionnez une variable du menu **ETATWR** et appuyez sur la touche **ENTER** pour évaluer le calcul.
- 7. Une fois terminé:
	- Appuyez sur les touches **SHIFT** STAT et sélectionner CLRDATA pour effacer tous les points de donnée sans quitter le mode STAT ou,
	- Appuyez sur les touches  $\boxed{\text{SHFT}}$   $\boxed{\text{ESTSTAT}}$   $\boxed{\text{ENTER}}$  pour effacer tous les points de données, les variables et les valeurs FRQ et quittez le mode STAT (l'indicateur STAT s'éteint).

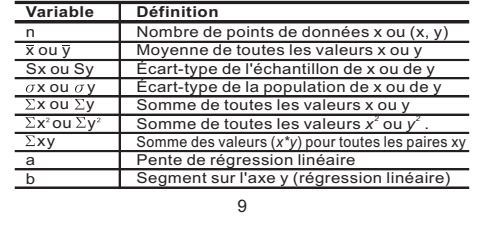

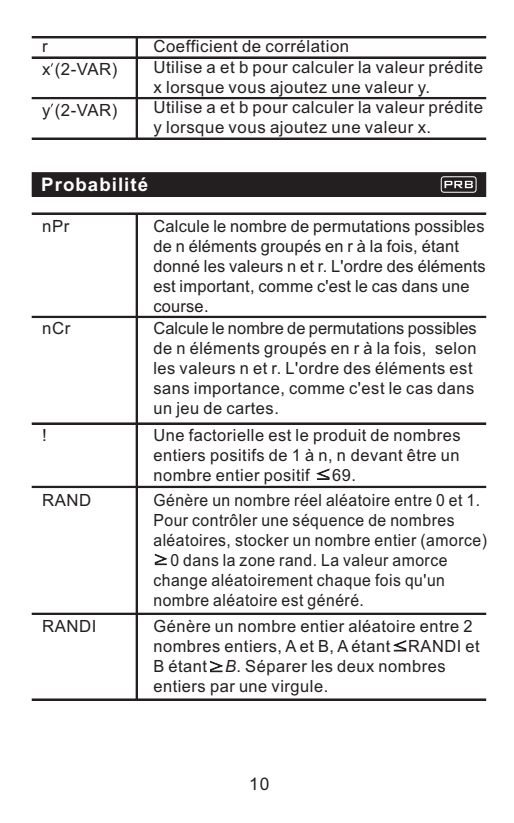

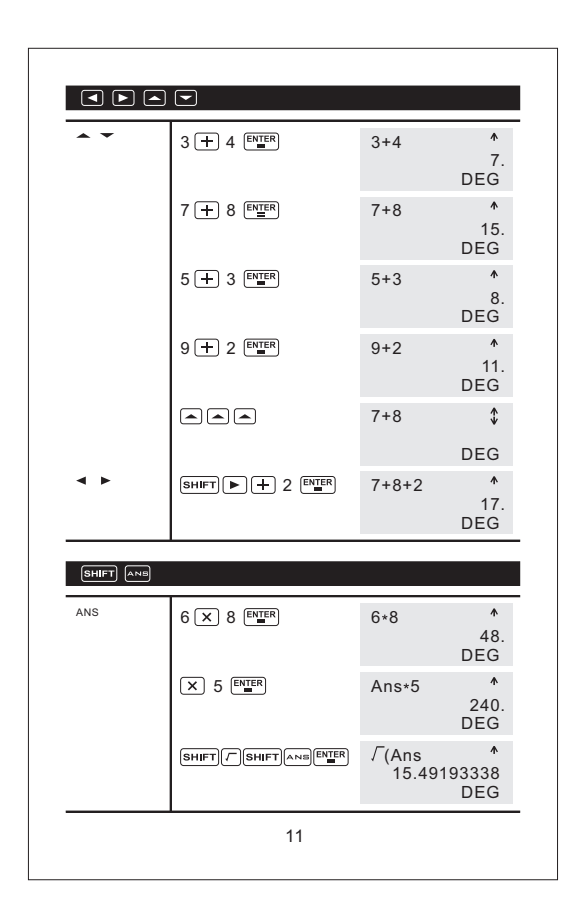

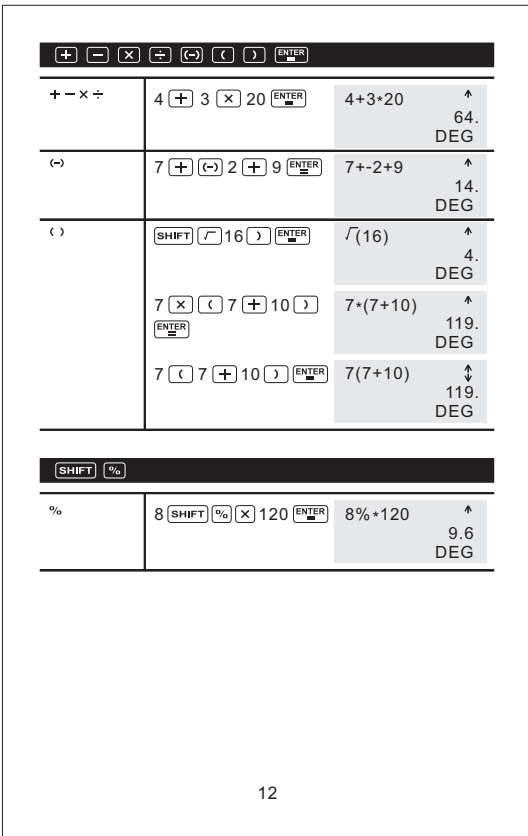

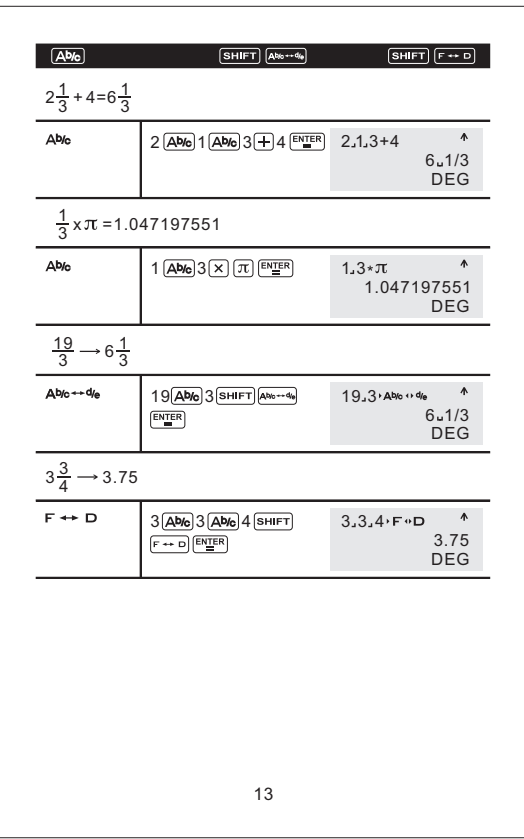

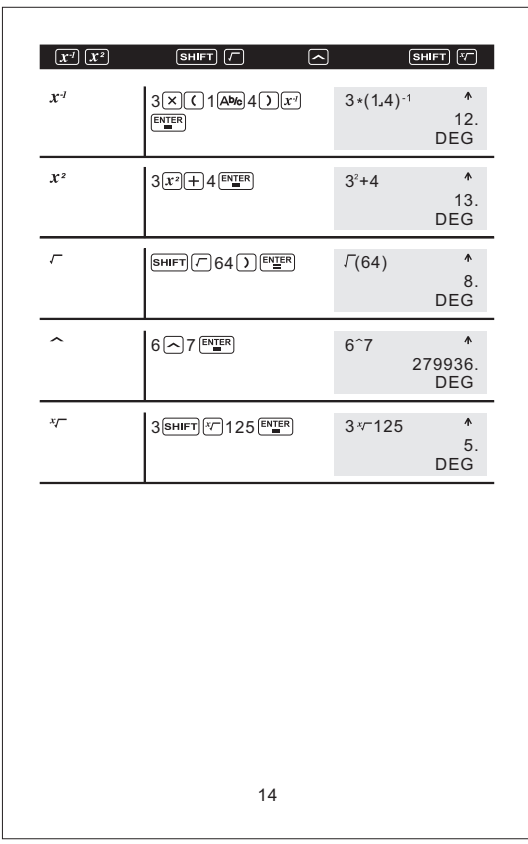

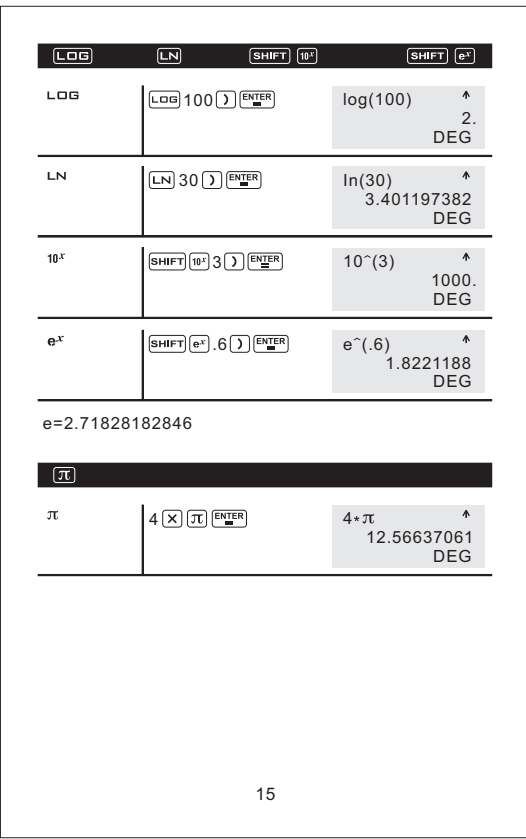

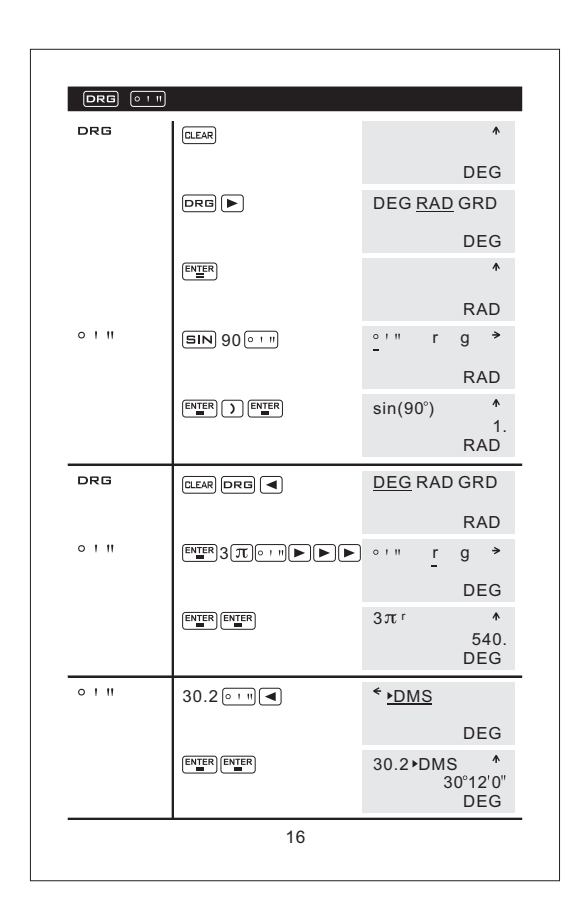

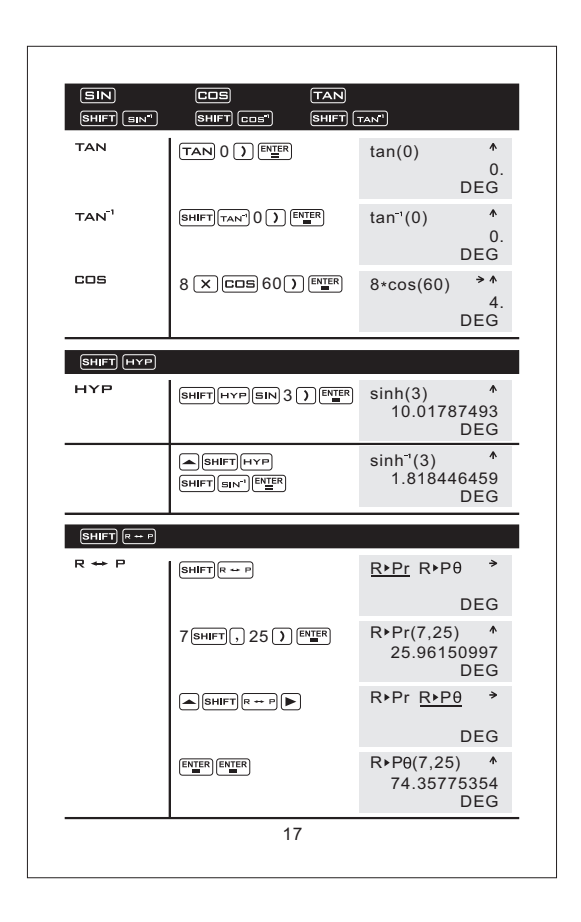

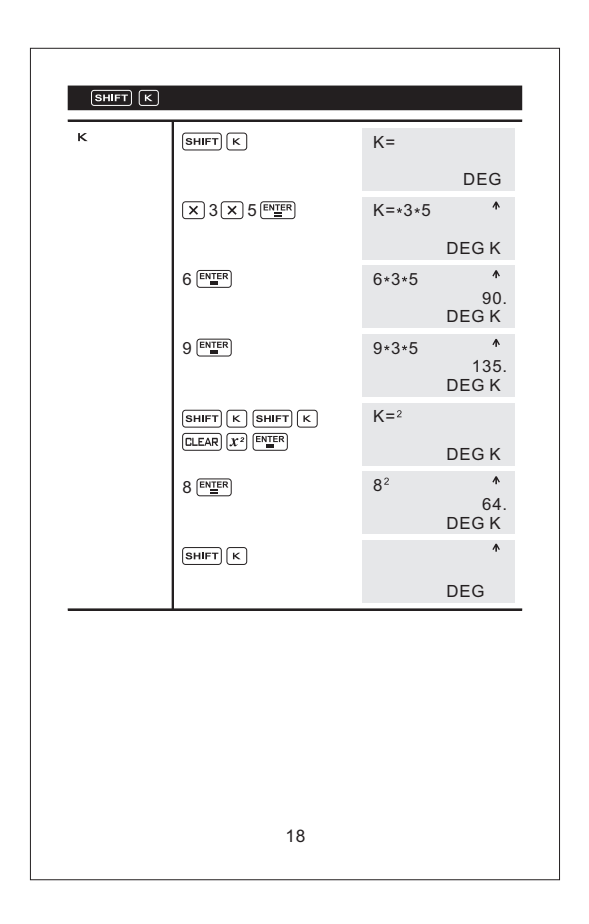

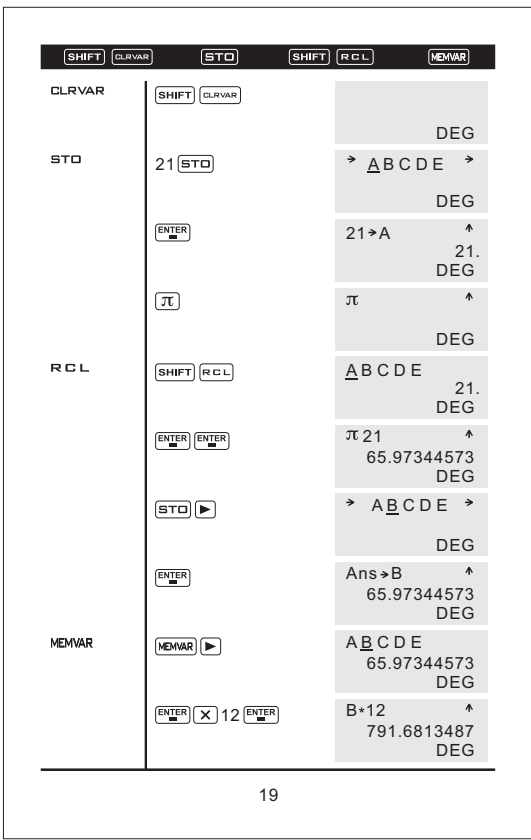

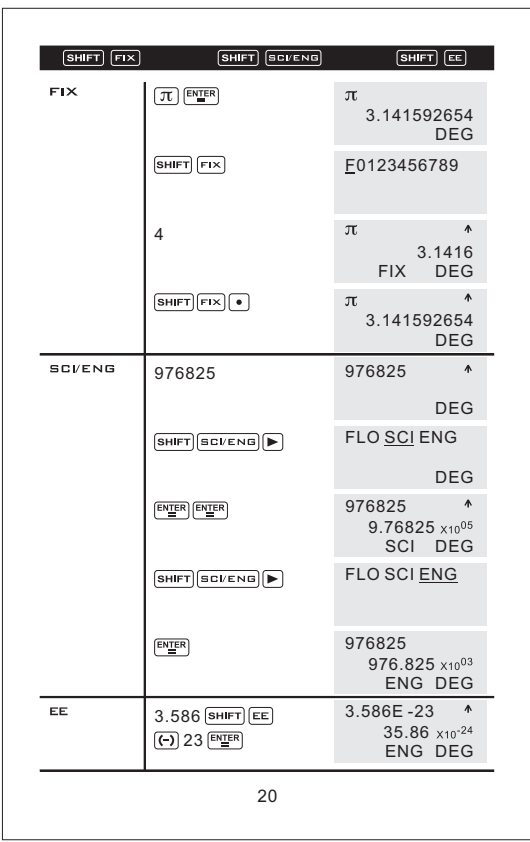

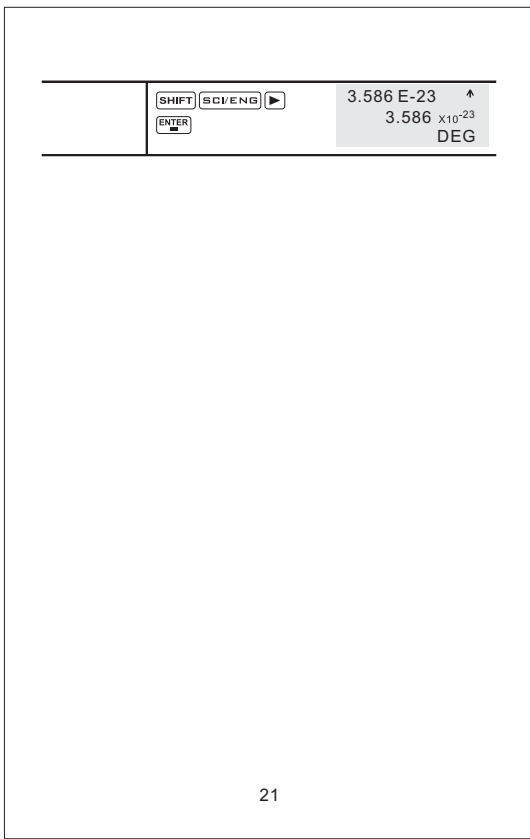

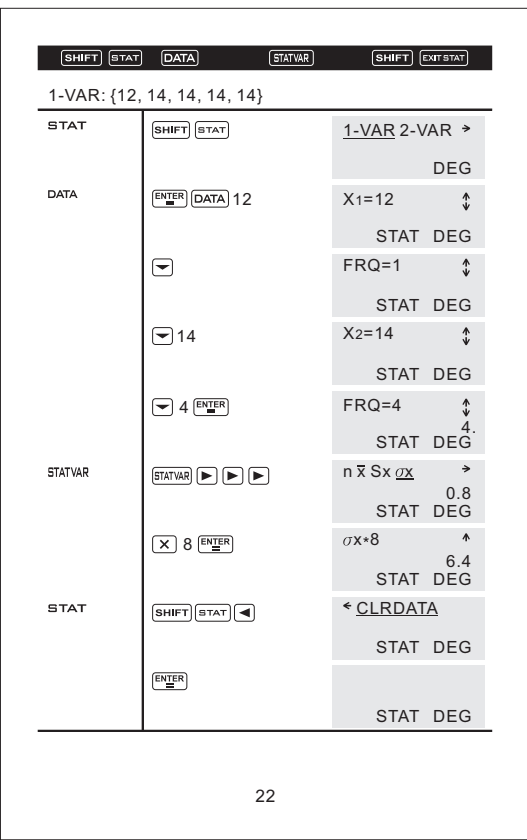

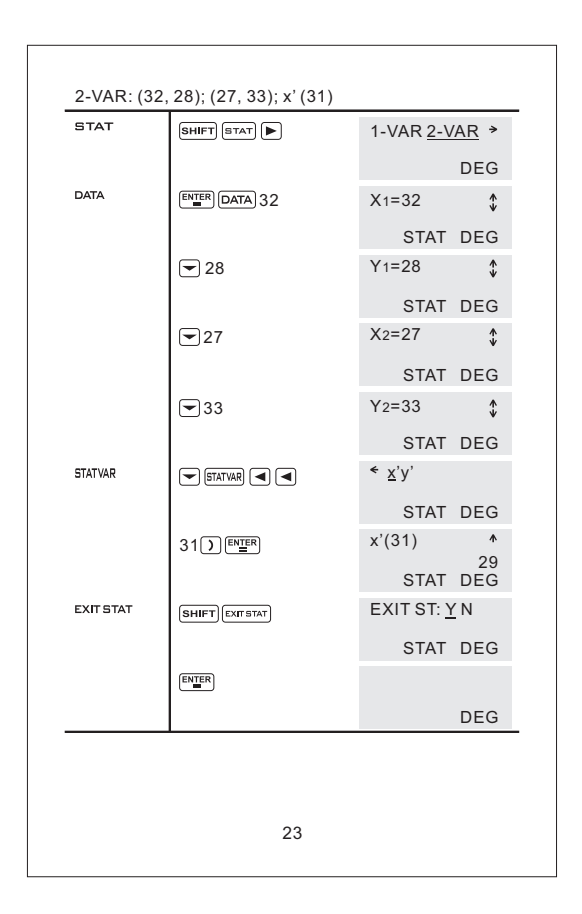

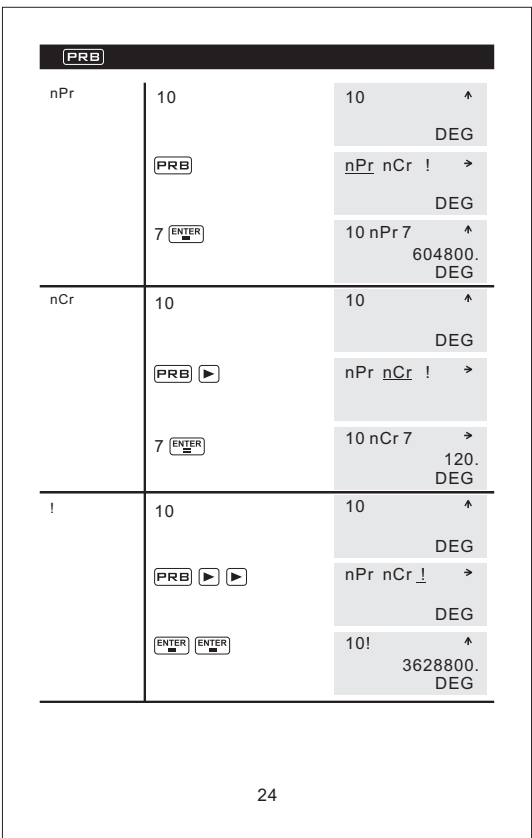

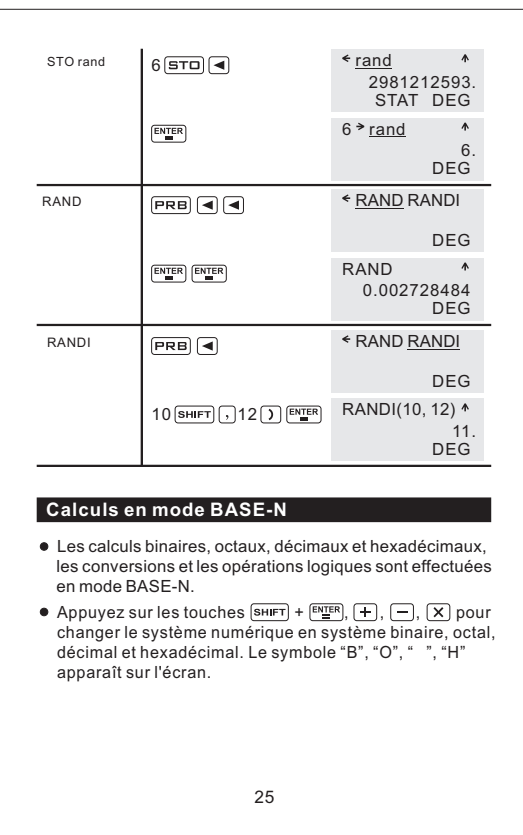

Valeurs valides dans chaque système numérique:

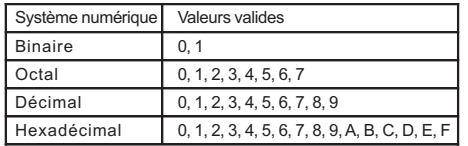

Étendue de calcul

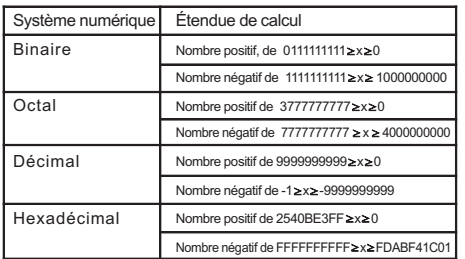

### (1) Conversions de nombres binaires, octaux, décimaux et hexadécimaux:

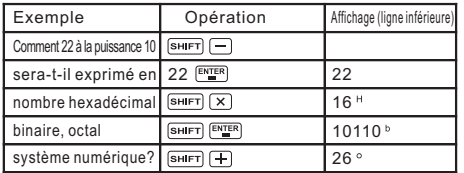

(2) Opérations arithmétiques de base utilisant des valeurs binaires, octales, décimales et hexadécimales:

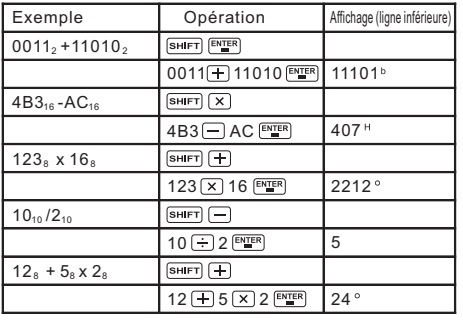

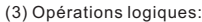

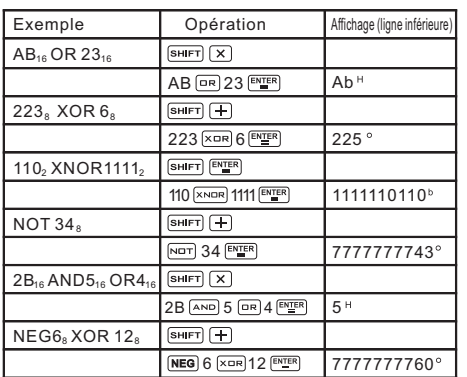

### **Entrées:**

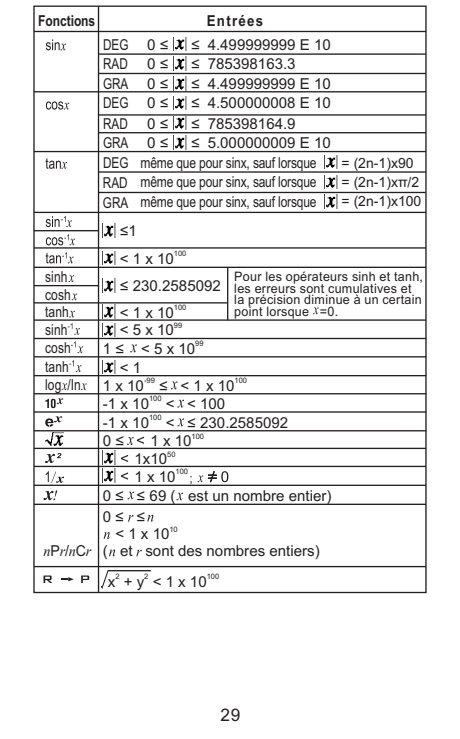

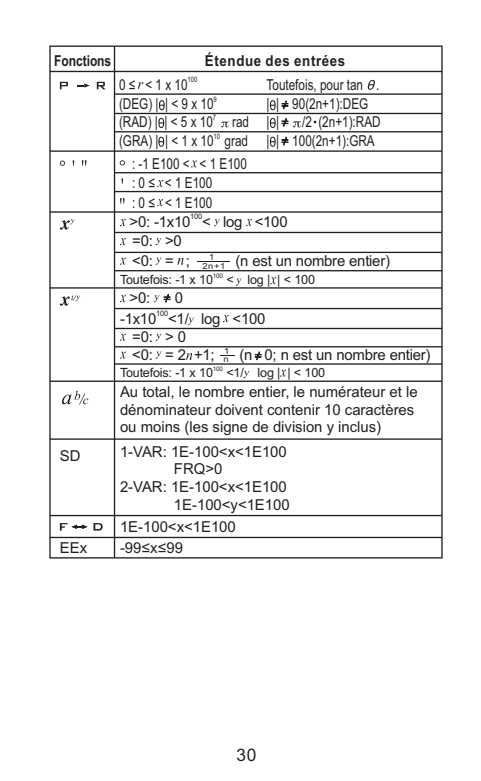

Free Manuals Download Website [http://myh66.com](http://myh66.com/) [http://usermanuals.us](http://usermanuals.us/) [http://www.somanuals.com](http://www.somanuals.com/) [http://www.4manuals.cc](http://www.4manuals.cc/) [http://www.manual-lib.com](http://www.manual-lib.com/) [http://www.404manual.com](http://www.404manual.com/) [http://www.luxmanual.com](http://www.luxmanual.com/) [http://aubethermostatmanual.com](http://aubethermostatmanual.com/) Golf course search by state [http://golfingnear.com](http://www.golfingnear.com/)

Email search by domain

[http://emailbydomain.com](http://emailbydomain.com/) Auto manuals search

[http://auto.somanuals.com](http://auto.somanuals.com/) TV manuals search

[http://tv.somanuals.com](http://tv.somanuals.com/)